# Using Skype For Your Meeting of Creditors

It is a requirement for debtors to attend the Meeting of Creditors. Creditors are also invited to attend the Meeting of Creditors. With Skype, you can now attend the meeting online without making a trip to the Insolvency Office. To prepare you for your Skype meeting, we have prepared a step-by-step guide for your reference.

# Downloading the Skype Application

Proceed to Skype's website<https://www.skype.com/en/get-skype/> to download the application to your desktop or mobile.

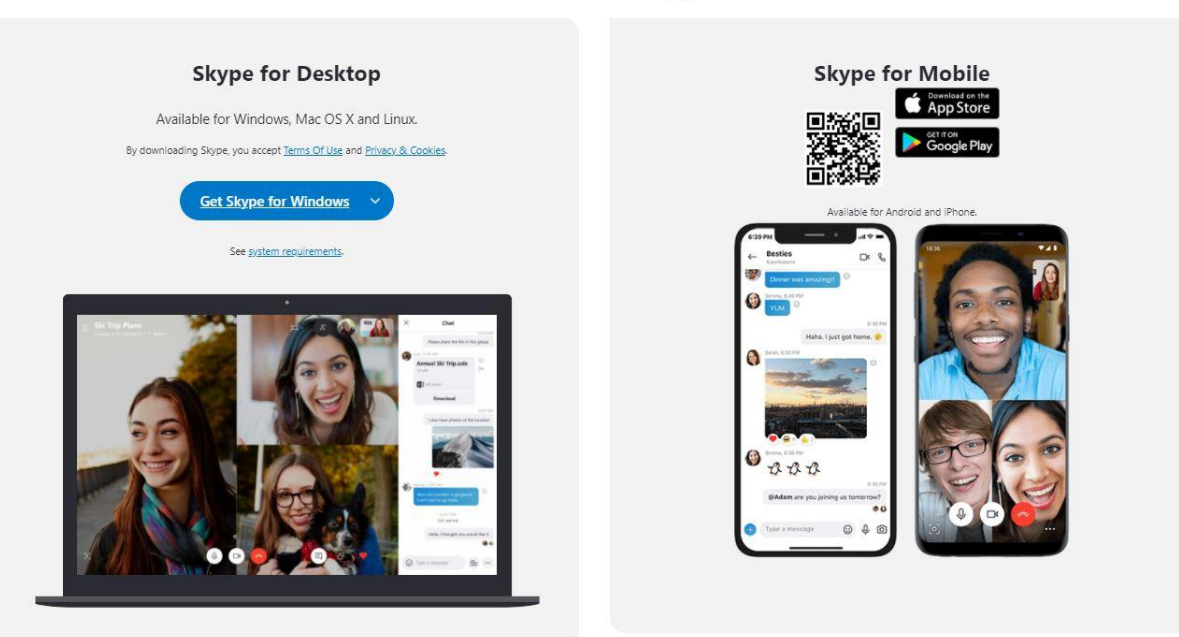

#### **Download Skype**

Note: If you are downloading Skype for your desktop, please take note of the requirements.

# Setting Up your Account

If you do not have an existing account with Skype, you would need to register an account. Please follow the steps below to create an account.

#### **Step 1**

Head over to the top right corner of the website and click "Sign in". Select "Sign up" from the dropdown menu to begin your account creation.

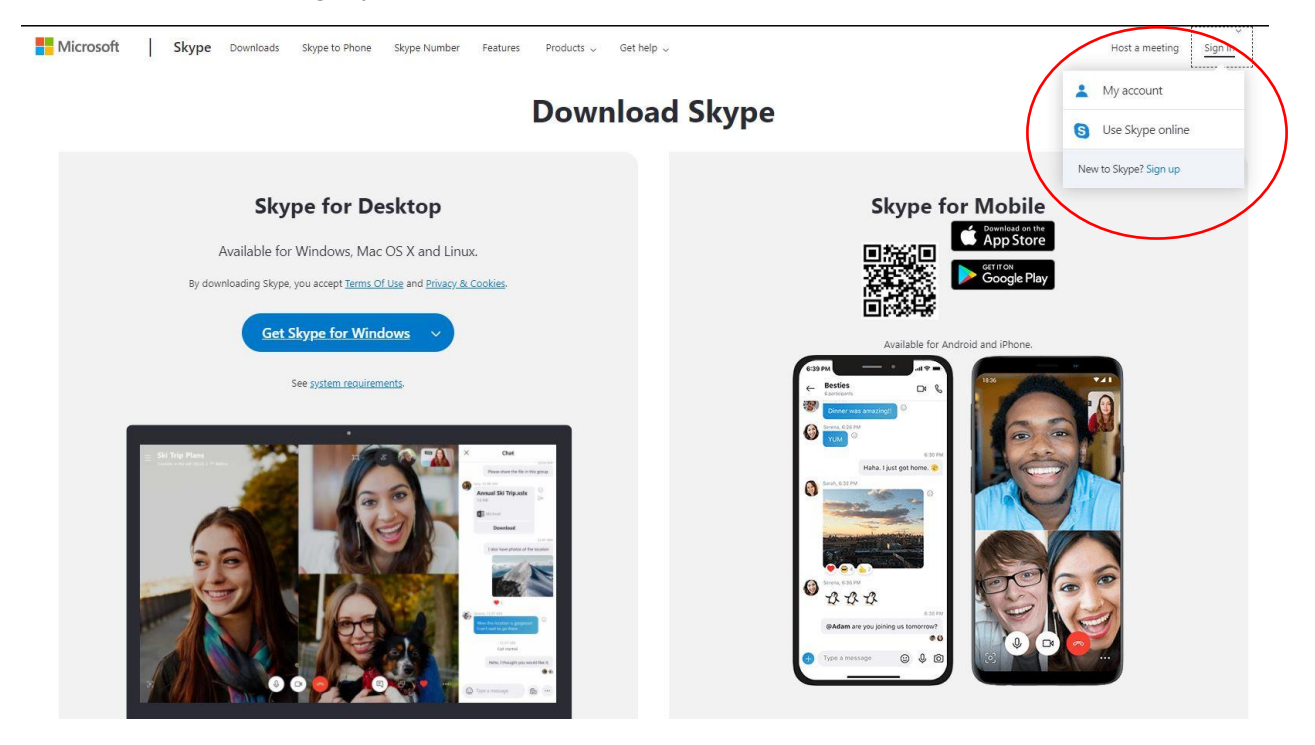

#### **Step 2**

Choose either to create your Skype Account with your email or mobile number and click "Next" to follow the on-screen instructions.

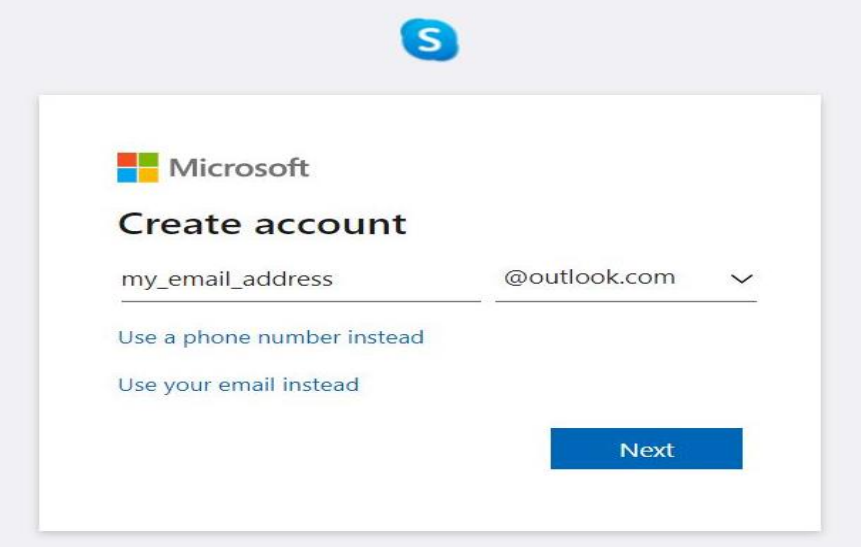

### Preparing for your Meeting of Creditors

Once you have created your account/registered your new account, please add the Official Assignee at the following address minlawdrs cm@outlook.com in the search field shown below.

#### **Step 1**

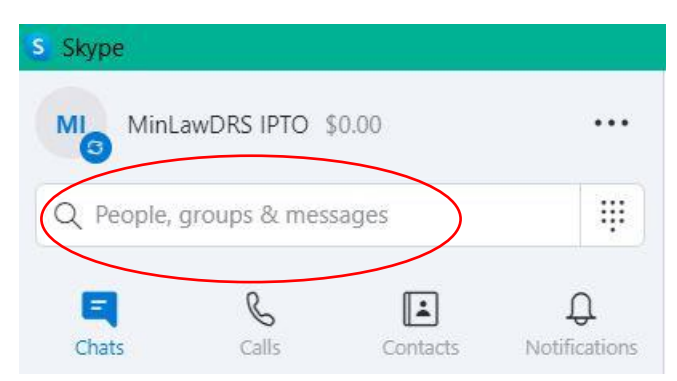

Note: The search field is found on the top left-hand corner of the Skype Application.

#### **Step 2**

You will see our Profile as shown below. Please click to add us and a chat screen will appear.

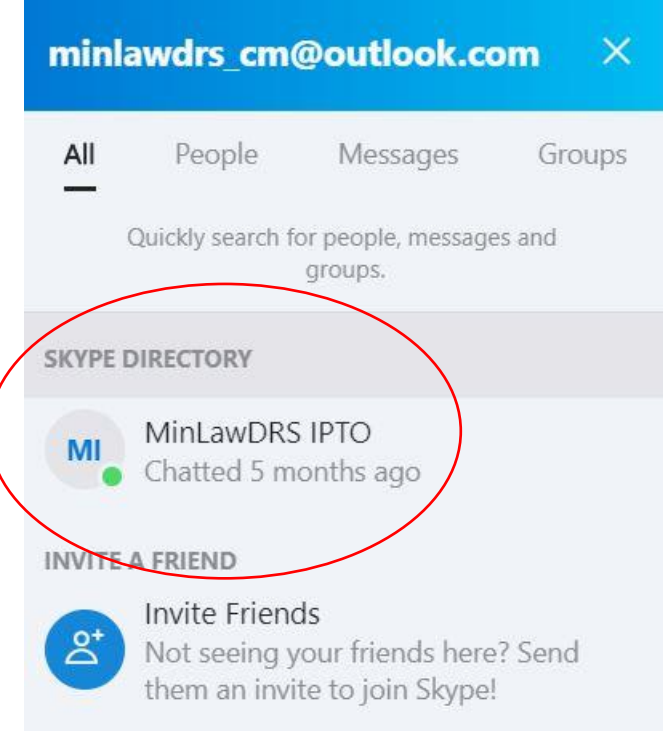

## Starting your Meeting of Creditors via Video/Audio Call

You have created your account/ signed in and also successfully added us. What's next? You can now start the Video/Audio call by clicking on the respective buttons shown below.

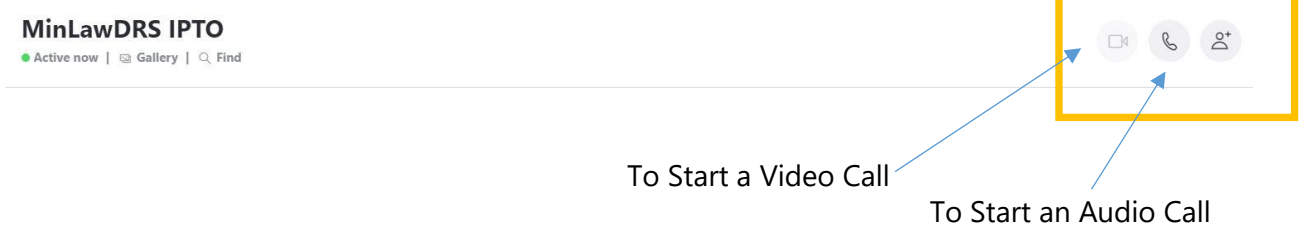